## CALIFORNIA FTB

# **WEBPAY INSTRUCTIONS**

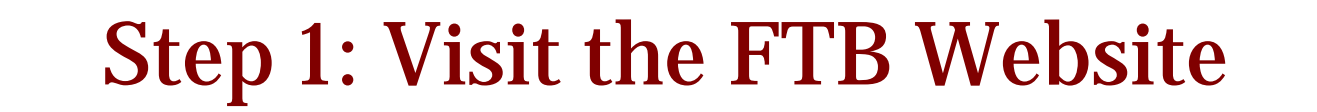

#### https://webapp.ftb.ca.gov/webpay/login.aspx?Lang=en-US

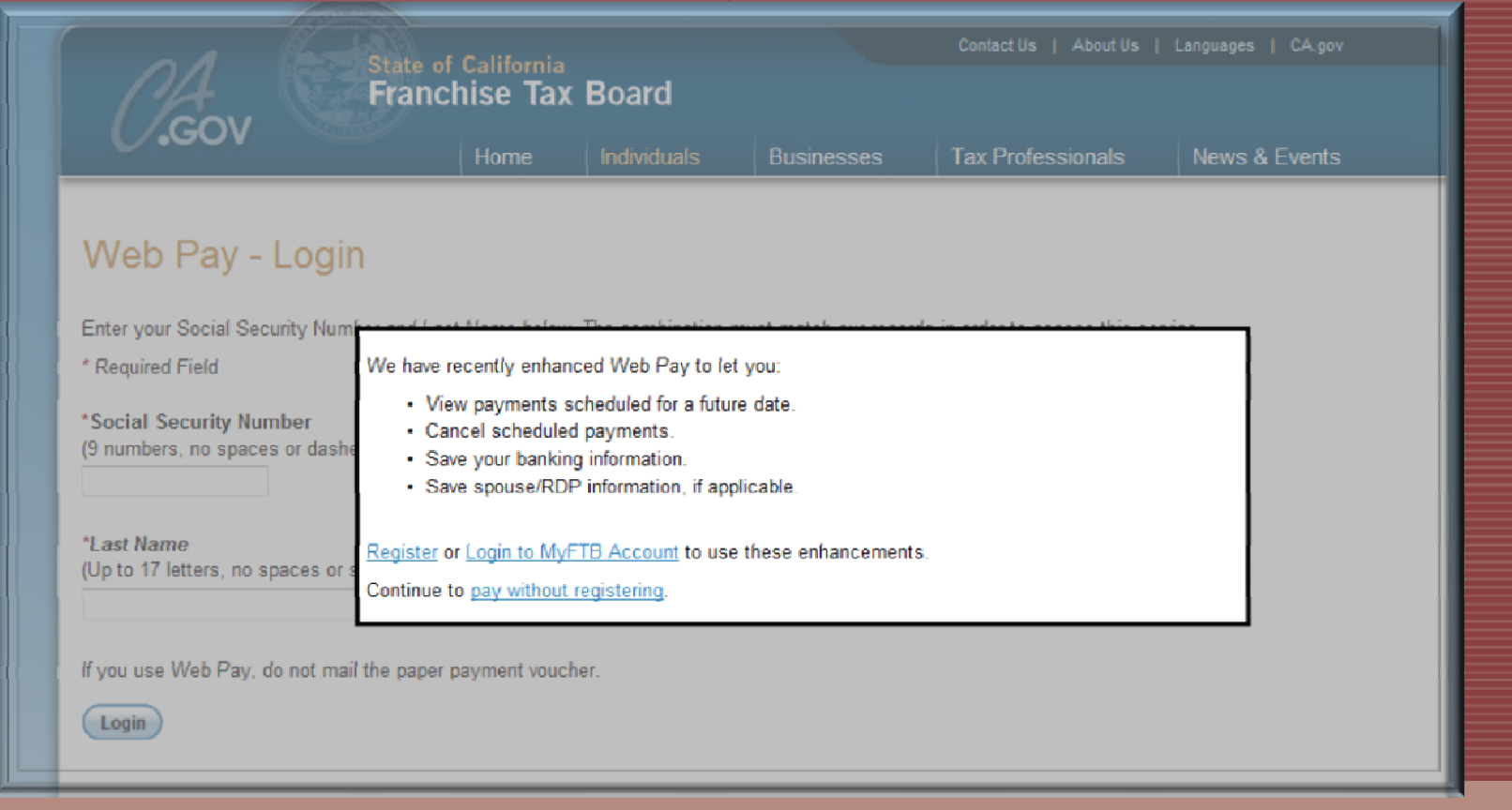

### Step 2: Click Pay Without Registering

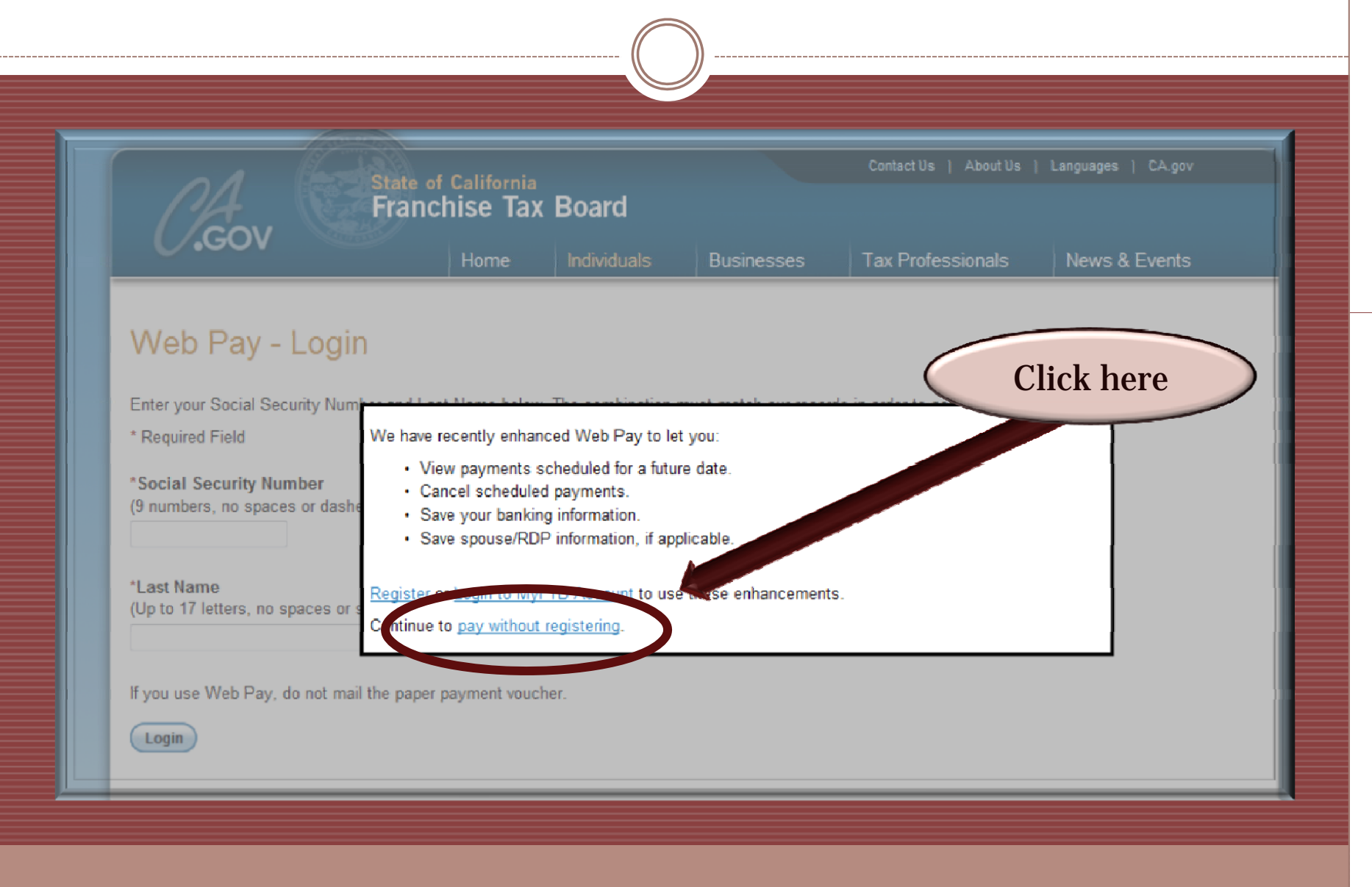

### Step 3: Enter SSN and Last Name

To log in, enter your social security number and last name

#### Web Pay - Login

Enter your Social Security Number and Last Name below. The combination must match our records in order to access this service.

\* Required Field

\*Social Security Number (9 numbers, no spaces or dashes)

\*Last Name (Up to 17 letters, no spaces or special characters)

If you use Web Pay, do not mail the paper payment voucher.

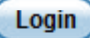

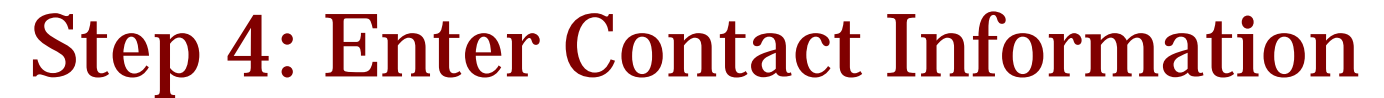

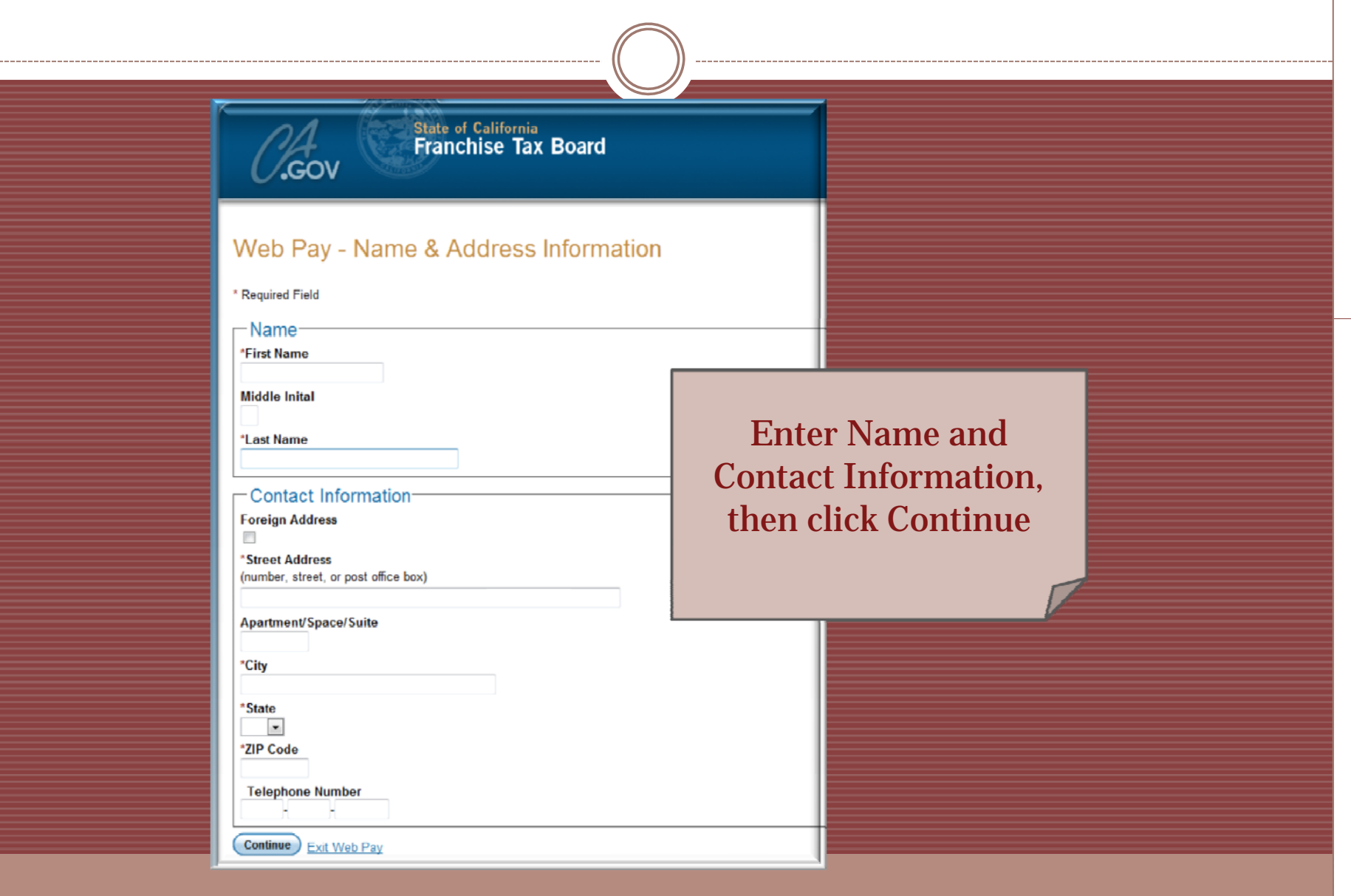

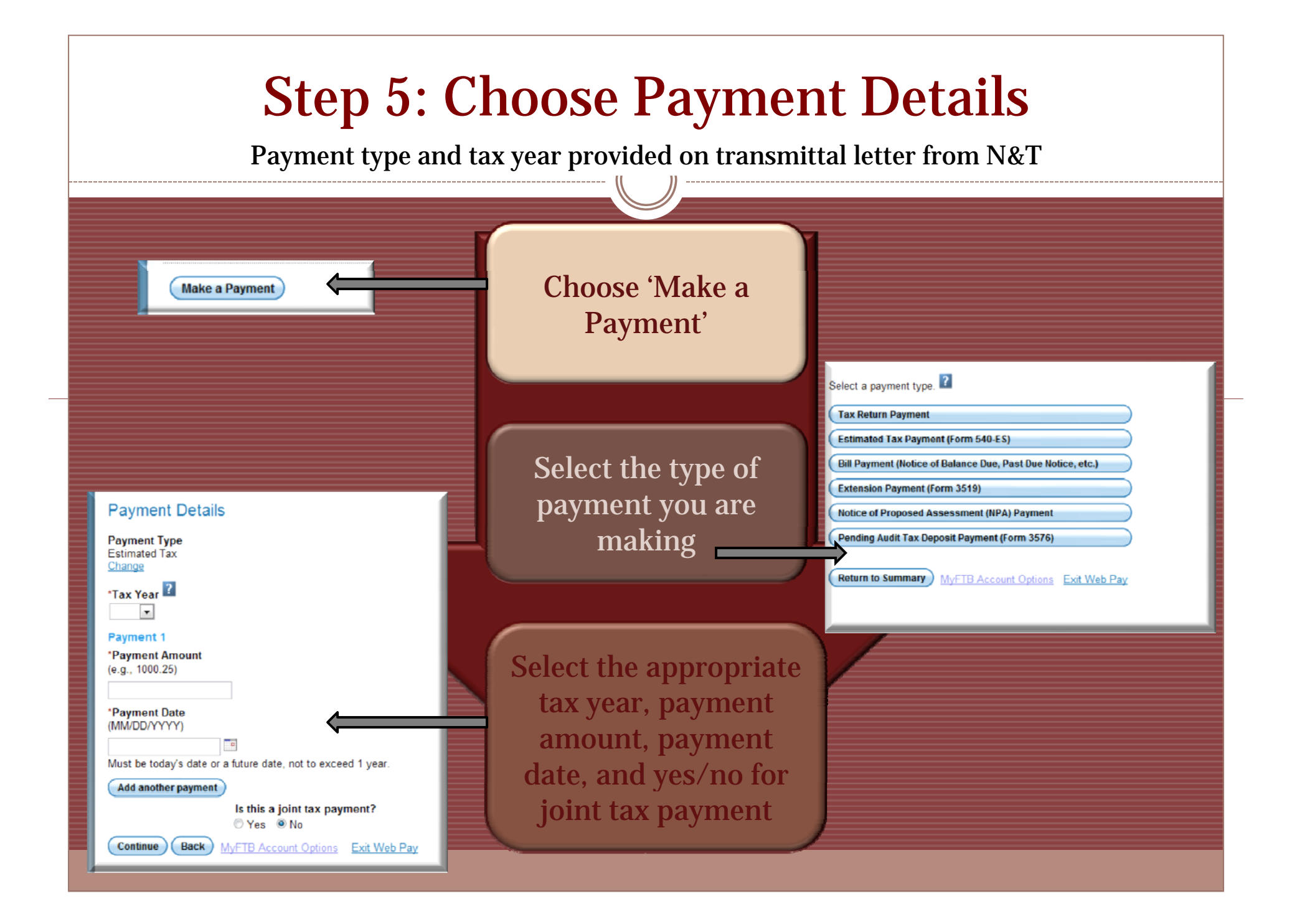

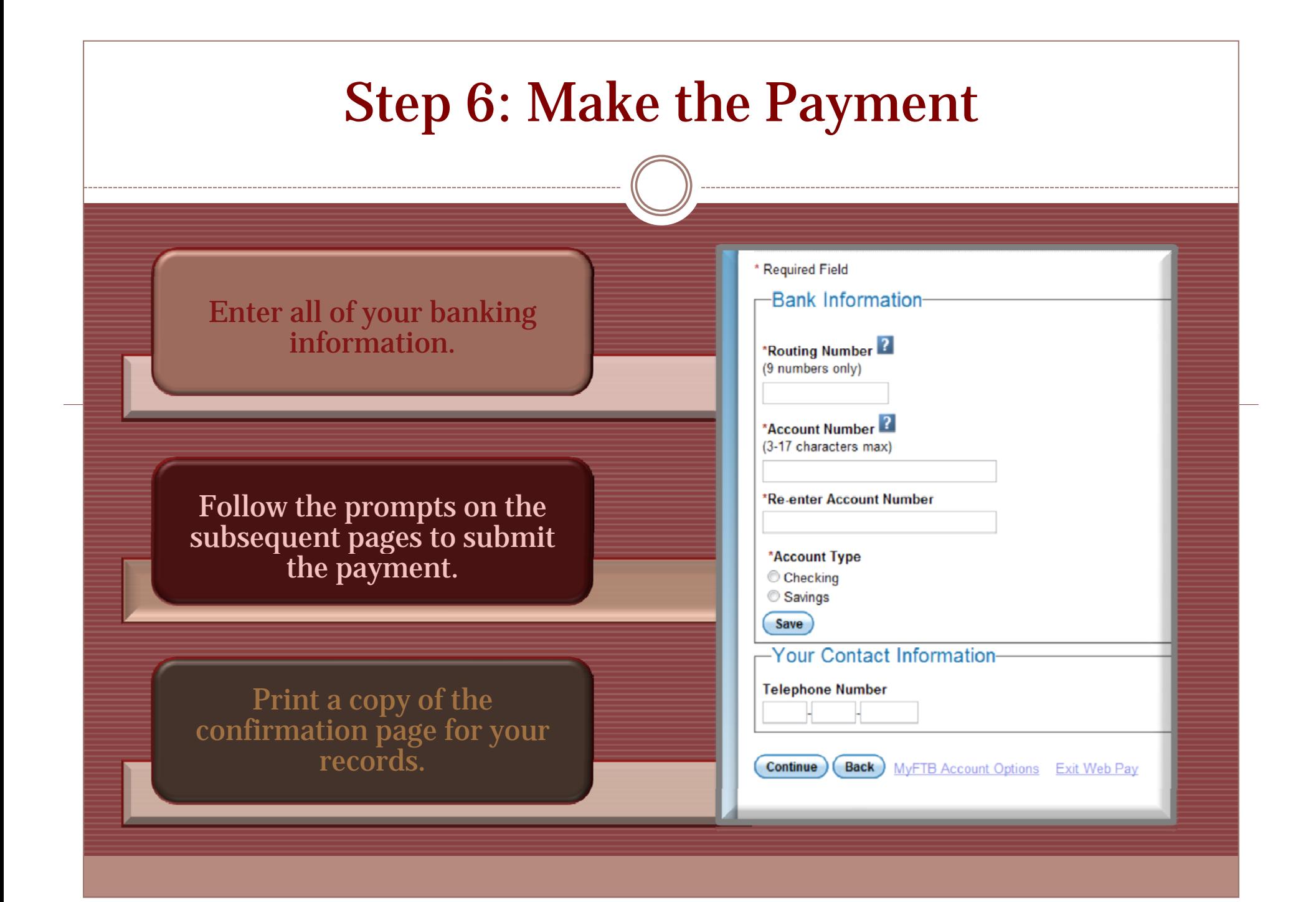